## Wireless Printing (page 1)

Navigate to: <a href="http://print/">http://print/</a> OR simply: print/

Then:

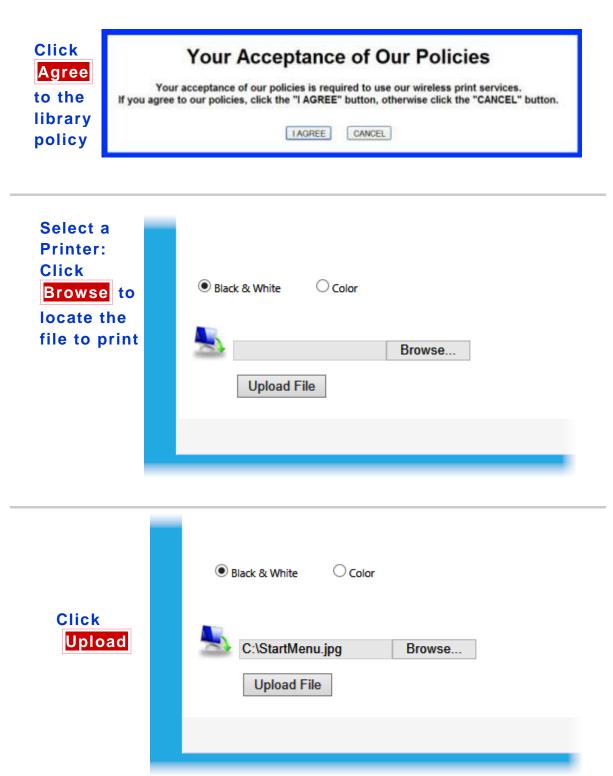

### Wireless Printing (page 2)

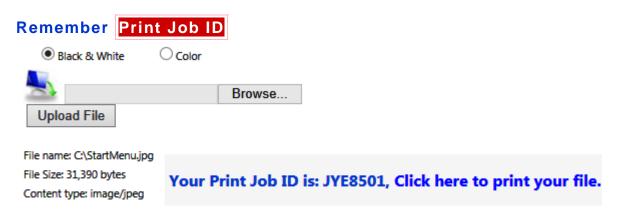

#### Click the link to continue

Verify that the number of pages and charge is correct

and click Confirm

The entire document will be printed, currently we do not support printing a range of pages

To print your document you must agree to the price:

The total price to be paid to print this 1 page(s) document is \$0.10.

CONFIRM CANCEL

Your
document
is now
ready to
be
released
at the
Print
Release

Station

#### Your Print Job is Ready!

Please pickup your print out at the **Release Station**.

Click here to start over

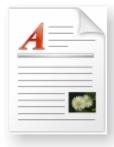

# Wireless Printing (page 3)